# **Operating your Radio Remotely**

W1WAB

### The Issue: My Ham Shack is in the Garage ----

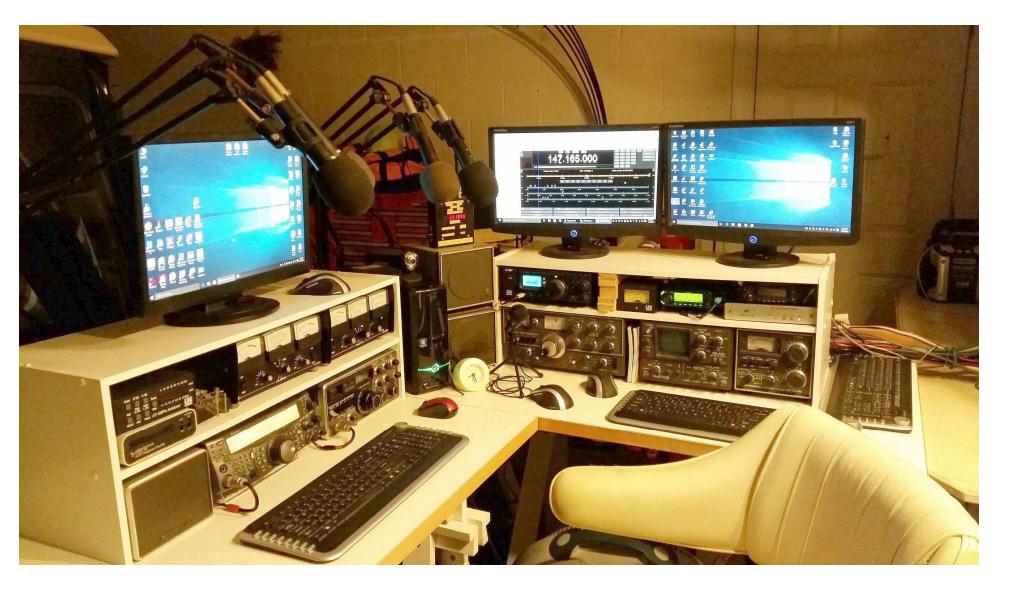

Provides Easy access to the antennas in the attic ....

- two large Cushcraft beams, one 70 cm beam,

- 20 meter dipole, and lots of VHF/UHF/CB antennas

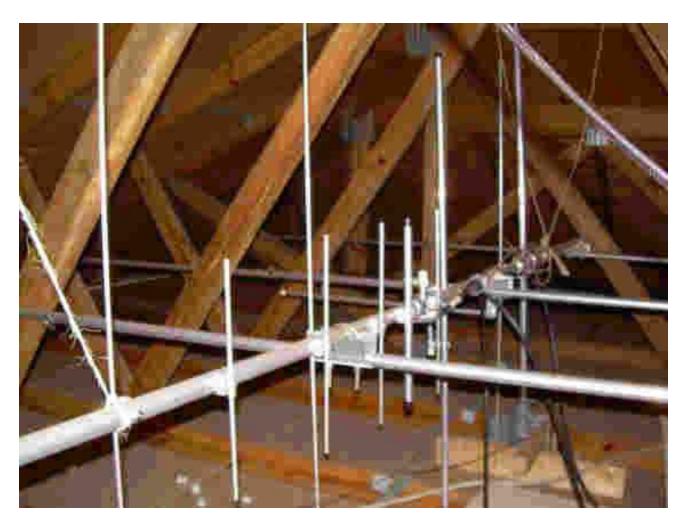

The ham shack is nice, but it can be too hot or too cold ... I'm a lazy guy who dislikes leaving the office chair...

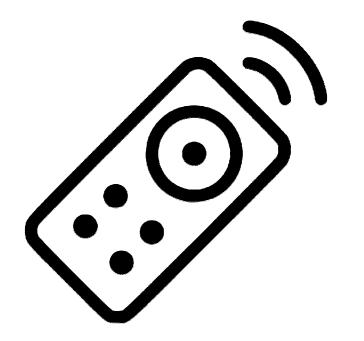

# Ineeded Remote Control

# Remote Radio Control:

Examples of <u>three</u> methods

- Ham Radio Deluxe
- Chrome remote
- RC Forb

- formerly used by SCC & KP ARC
- easy method for digital modes like FT8
- method formerly used by TARC

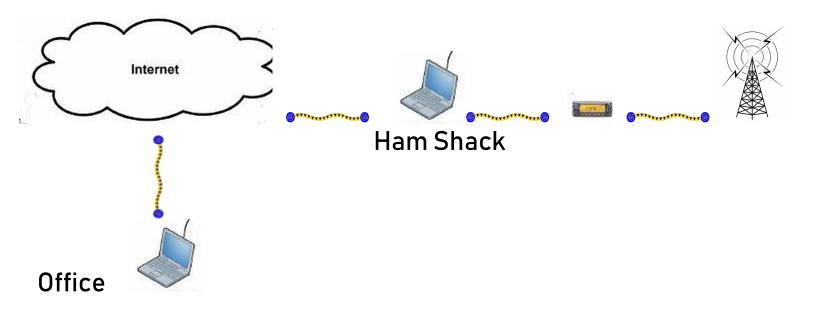

To accomplish remote:

- Office connect to the internet
- remote PC must be on, connected to internet & radio
- radio must be able to turn on/off (or leave on)
- antenna must be able to turn on/off (or leave on)

#### Method 1 – Ham Radio Deluxe

#### Overview - start HRD at Office and "dial-up" the remote PC

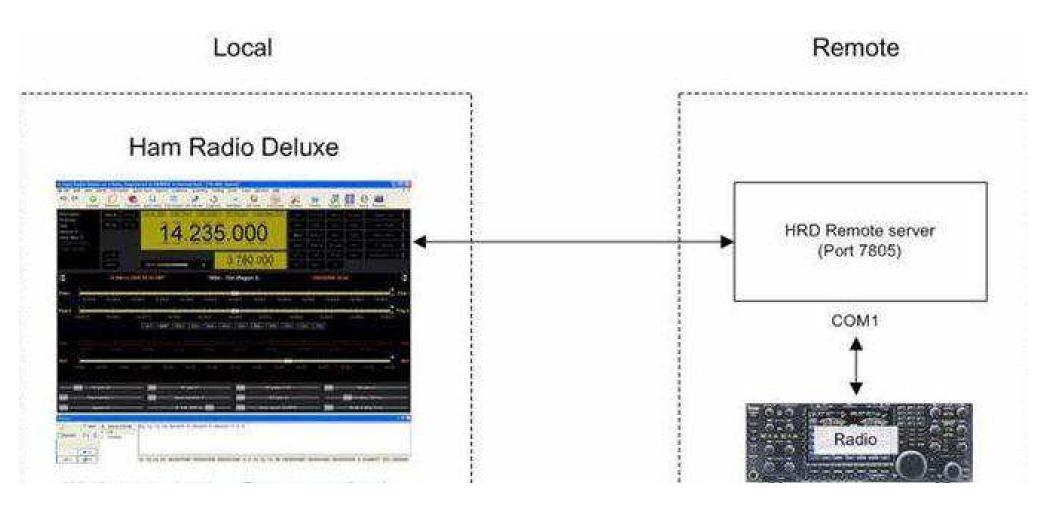

#### Setup- start the remote server

|                                                                                                    | Remote Server Configuration                                                                                                    | ×   |
|----------------------------------------------------------------------------------------------------|----------------------------------------------------------------------------------------------------|-----|
|                                                                                                    | The status of the HRD Remote Server on this computer.                                                                                                    |     |
| ■ HBD Rig Control - [TS-2000: Demo]          File       Edit       View       Bands       Favorites       Quick Save       Macros       Logbook       Radio Options       Scanning       Tuning       Tools       Voice       DStar       Window       Help           S       Image: Same Same Same Same Same Same Same Same                                                                                                    | HRD Remote Server<br>(Radio Support) HRD Serial Port Server<br>(Keyer & Rotator Support)                                                                                                    |     |
| Connect Selection Favorite Quick Save Satellites Logbook DM780 Rotator Display Mapper Full Screen SW       Add Desktop Icon         Main Duty       VPOA       CH+         Main Duty       VPOB       CH-         TX-A       A>B       144.02305.0000         DSP:       Main       Sub System         Main       Sub System       System         Main       System       System         Main                                                                                                    | <ul> <li>Service name: HRD RemoteSvr</li> <li>Display name: HRD Remote Server</li> <li>Configuration: C:\ProgramData\HRDLLC\HRDRemoteSvr.cfg</li> <li>Logfile:</li> <li>Last started:</li> <li>Status: Stopped</li> </ul>               |     |
| Saturday, January 22, 2022         160m - 10m (Region         Shortware Database         10:52:27           Transverter         Transverter         Transverter         Transverter           Taxay         14:23:3.8         14:23:4.0         14:23:4.0         14:23:4.8         14:23:0.0         14:23:0.0         14:23:0.0         14:23:0.0         14:23:0.0         14:23:0.0         14:23:0.0         14:23:0.0         14:23:0.0         14:23:0.0         14:23:0.0         14:23:0.0         14:23:0.0         14:23:0.0         14:23:0.0         14:23:0.0         14:23:0.0         14:23:0.0         14:23:0.0         14:23:0.0         14:23:0.0         14:23:0.0         14:23:0.0         14:23:0.0         14:23:0.0         14:23:0.0         14:23:0.0         14:23:0.0         14:23:0.0         14:23:0.0         14:23:0.0         14:23:0.0         14:23:0.0         14:23:0.0         14:23:0.0         14:23:0.0         14:23:0.0         14:23:0.0         14:23:0.0         14:23:0.0         14:23:0.0         14:23:0.0         14:23:0.0         14:23:0.0         14:23:0.0         14:23:0.0         14:23:0.0         14:23:0.0         14:23:0.0         14:23:0.0         14:23:0.0         14:23:0.0         14:23:0.0         14:23:0.0         14:23:0.0         14:23:0.0         14:23:0.0         14:23:0.0         14:23:0.0         14:                                                                                                    | Stop       Stop       Configure     View Log       Help     Install                                                                                                    | ove |
| If and       14 000       14 005       14 005       14 005       14 005       14 125       14 150       14 175       Customize Layout Ctrl+F8       50       14 225       14 320         Image: Internet of the second second | <ul> <li><b>1.0 Introduction</b></li> <li>The HRD Remote Server enables a connection between Han Radio Deluxe and a radio connected to a remote computer which can be contacted via TCP/IP.</li> <li><b>1.1 Requirements</b></li> </ul> | *   |

#### Method 1 – Ham Radio Deluxe (cont)

#### Configure the remote radio ports and define allowed users

|                                          | ort                |                                                                                                    |      | User                | Password      | TX  | M  |
|------------------------------------------|--------------------|----------------------------------------------------------------------------------------------------|------|---------------------|---------------|-----|----|
| COM6 - Generic (CO<br>COM7 - Generic (CO |                    |                                                                                                    |      |                     | 22            | đi. | 14 |
| TCP Port for sharing:                    | 7805               | Default: 7805                                                                                        |      |                     |               |     |    |
| Welcome Message: (bla                    | ank for no message | e)                                                                                                   | 0    | ٢                   |               |     |    |
| -                                        | <b>m</b> 1         |                                                                                                    |      | <u>R</u> emove User | Add/Edit User |     |    |
|                                          |                    | te: All passwords are stored wi<br>cryption and are also used by t<br>mote Server without encryptior | he 🗠 | Add/Update U        | Password:     |     |    |

#### Method 1 – Ham Radio Deluxe (cont)

#### On the Office PC-

#### Define the IP, Logon, PW and PTT COM ports

|                                                                                                    |                                                                                                    | Remote Connection                                                                                                    |                                                                                                    |  |  |  |  |  |
|----------------------------------------------------------------------------------------------------|----------------------------------------------------------------------------------------------------|----------------------------------------------------------------------------------------------------|----------------------------------------------------------------------------------------------------|--|--|--|--|--|
| Remote Connection                                                                                                    | ×                                                                                                    | Connect to a computer running the HRD Remote Access Program                                                          |                                                                                                    |  |  |  |  |  |
| Connect to a computer running the H                                                                                           | RD Remote Access Program                                                                                                    | Previous Connections<br>Address User Port PTT Config Protocol                                                        | New Connection<br>Address: 127.0.0.1                                                                                                    |  |  |  |  |  |
| Address User Port PTT Config Protocol<br>127.0.0.1:7805 KB3NPH COM9 COM9, RTS TCP<br>127.0.0.1:7805 kb3nph COM9 COM9, RTS TCP | New Connection       Address:     127.0.0.1       Port:     7805       Username:     KB3NPH       Password:     ressee       If Save settings     □ UDP | 127.0.0.1:7805 KB3NPH COM9 COM9, RTS TCP<br>127.0.0.1:7805 kb3nph COM9 COM9, RTS TCP<br><                            | Port:     7805     Default = 7805       Username:     KB3NPH       Password:     >       Image: Save settings     Image: UDP       Image: Connect     Image: Save |  |  |  |  |  |
| Flemove<br>stus<br>slect a previous connection or create a new one.                                                           | Connect 🤔 Load 🚍 Save                                                                                                    | Status<br>Connected to 127.0.0.1:7805, username/password<br>authenticated.<br>Select a remote Port, then press 'OK'. | COM Ports<br>Radio control: COM9<br>- Optional PTT (TX) Configuration<br>Enable: COM9<br>C DTR C DTR + RTS                                                        |  |  |  |  |  |
| Logfile Restart                                                                                                    | ✓ OK. Cancel @ Help                                                                                                    | Logfile Restart                                                                                                    | © RTS<br>DK Cancel @ He                                                                                                    |  |  |  |  |  |

#### Method 1 – Ham Radio Deluxe (cont)

# Connect from Office to remote using static IP address == radio now controlled==

| 📰 HRD Rig Control -                    | [FT- <mark>2000: Demo]</mark>    |                    |          |                 |                    |                     |                  |                            |                            |                    |         |          |           | - 0                                           | ×        |
|----------------------------------------|----------------------------------|--------------------|----------|-----------------|--------------------|---------------------|------------------|----------------------------|----------------------------|--------------------|---------|----------|-----------|-----------------------------------------------|----------|
| <u>F</u> ile <u>E</u> dit <u>V</u> iew | <u>B</u> ands Favor <u>i</u> tes | <u>Q</u> uick Save | Macros   | <u>L</u> ogbook | <u>R</u> adio O    | ptions <u>S</u> car | nning Tuning     | <u>T</u> ools Voi <u>c</u> | e <u>D</u> Star <u>W</u> i | ndow <u>H</u> elp  |         |          |           |                                               | _ 8 ×    |
| Connect Selection                      | Favorite Quick Save              | Satellites Lo      | ogbook [ |                 | otator Displa      | ay Mapper           | Full Screen S    | W Data Slider              | s Customize                | Options For        | rums 🔹  |          |           |                                               |          |
| FT-2000: Demo                          | ×                                |                    |          |                 |                    |                     |                  |                            |                            |                    |         |          |           |                                               | ÷ X      |
| ALC<br>SWR                             | A⇔B R-6kHz                       |                    |          |                 |                    | USB                 |                  |                            | ATU tes                    | t                  | Dimmer  | NR main  | Power     | ,<br>Main Mode: USB                           |          |
| PWR                                    | A>B R-Auto                       |                    |          |                 | 0                  |                     |                  | $\overline{\mathbf{N}}$    | Ant 1                      | Bk-in              | Fast    | NR sub   | Pre 1     | Sub Mode: LSB                                 | 1-       |
| Busy: main                             | A>Mem VFO A                      |                    |          | 4.              | 2.                 | 35                  | .00              | $\mathbf{M}$               | Ant 2                      | CW Spot            | Keyer   | Nar main | Pre 2     | CW Keying                                     |          |
|                                        | Mem > A VFO B                    |                    |          | _               |                    |                     |                  |                            | Ant Rx                     | Band +             | Lock    | Nar sub  | Proc      | ,<br>Mode Key                                 | 1-       |
| Helle SWR<br>Mic Eq                    | R-15kHz RT ST                    | s                  |          |                 |                    |                     |                  |                            | BC                         | Band -             | MOX     | Notch    | Q-Split   | Receiver: RX / Of                             | f ]-     |
| Roofing: 15 kHz                        | R-3kHz RTCW                      | s                  |          |                 |                    |                     |                  |                            |                            | Contour            | Moni    | PWR      | QMR       |                                               |          |
| <del>\$</del>                          | Thur                             | sday, August S     | 5, 2021  |                 |                    | ্য                  | 60m - 10m (Regio | n 1)                       |                            |                    | 10:48:0 | 15       |           |                                               | <b>A</b> |
|                                        | <u></u>                          |                    | 10 Å 1   | ar re           | 1 a a              | 10 Å - 11           |                  |                            |                            |                    |         |          | r r 1     |                                               |          |
| Fine 14.233.8                          | 14.234.0 1                       | 4.234.2            | 14.234.4 | 14.             | .234.6             | 14.234.8            | 14.235.0         | 14.235.2                   | 14.235.4                   | 14.23              | 5.8     | 14.235.8 | 14.236.0  | 0 14.236.2                                    | Fine     |
|                                        |                                  |                    | ALT      | BSP             | 160m 8             | 80m 60m             | 40m 30m          | 20m 17r                    | n 15m 12                   | m 10m              |         |          |           |                                               |          |
|                                        |                                  |                    |          |                 |                    |                     |                  |                            |                            |                    |         |          |           |                                               |          |
| 7m<br>18.070                           | 18.680                           | 18.090             |          | 18.100          | <del>; ; ; ;</del> | 18:110              | 18.12            |                            | 18.130                     | 18.140             |         | 18.150   |           | 18.160                                        | ា7៣      |
| 9m                                     | <u>. En en en en en e</u>        |                    |          |                 |                    |                     | <u></u>          |                            |                            | <u>i i i i i i</u> |         | e e e e  |           | <u>, , , , , , , , , , , , , , , , , , , </u> | 20m      |
| 14.000                                 | 14.025 14.050                    | 14.075             | 14.      | .100            | 14.125             | 14.150              | 14.175           | 14.200                     | 14.225                     | 14.250             | 14.275  | 14       | .300      | 14.325 14.35                                  | 0        |
|                                        |                                  |                    |          |                 |                    |                     |                  |                            |                            |                    |         |          |           |                                               |          |
| AF                                     | gain (main): 20                  |                    |          | ····· RF g      | ain (main): 1      | 00                  |                  | ······                     | GC (main): Mid             |                    |         |          |           |                                               |          |
| AF                                     | gain (sub): 10                   |                    |          | ····· RF g      | gain (sub): 1      | 00                  |                  | AG                         | C (sub): Auto-Fast         |                    |         |          | Noise rec | Juction: 8                                    |          |
|                                        | shift: -200 Hz                   |                    |          | Fi              | lter width: 16     |                     |                  | (                          | Contour: 20 Hz             |                    |         |          |           |                                               |          |
|                                        |                                  |                    |          |                 |                    |                     |                  |                            |                            |                    |         |          |           |                                               |          |

Method 1 – Ham Radio Deluxe (cont)

Need Sounds!

Start the audio – Skype! – in office  $\rightarrow$  connect to the remote  $\rightarrow$  and you're off!

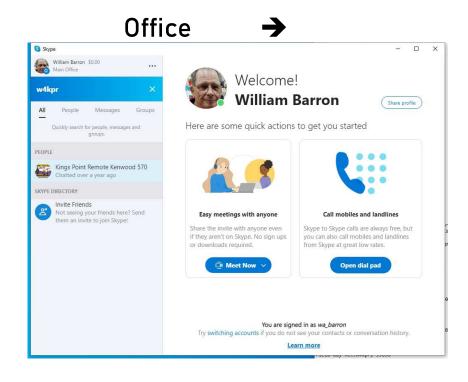

| PARC Remote                           |
|---------------------------------------|
| RRL Field Da                          |
| www.arrLor                            |
| Kings Point Remote Kenwood 🖉          |
| Remote access to Kenwood 570 at W4KPR |
| Last seen days ago                    |
| Send message                          |
| Start call                            |
| Start video call                      |
| Start private conversation            |
| Schedule a call                       |
| Share contact                         |
|                                       |

#### Method 1 – Ham Radio Deluxe (cont)

#### Issues:

- Audio must be driven from microphone or it's very poor
- Must open various remote server ports in router
- Remote PC must be "on"
- Remote Skype program must be running
- HRD must be running Remote Server (no local use)
- Using two Skype names/connections drains PC power
- IP address must be static

Summary: Difficult, clumsy

#### Method 2 – Chrome Remote desktop

#### Set up Chrome remote on both Office and remote (radio) PC's

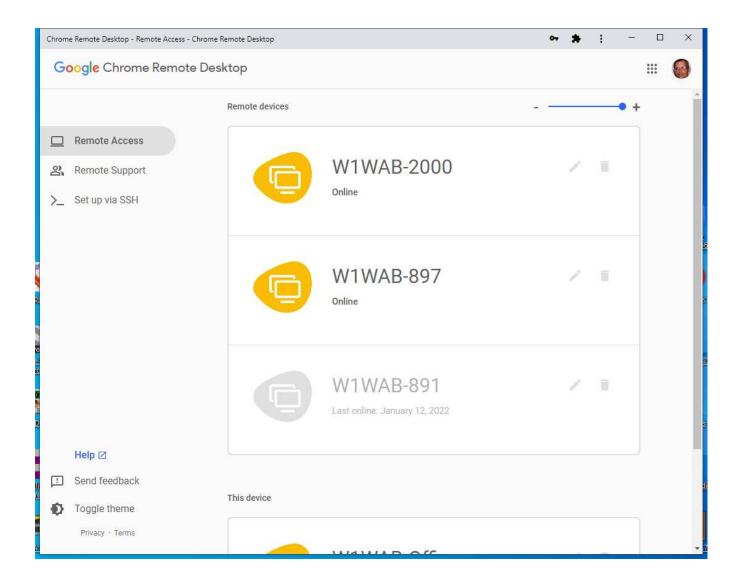

W1WAB

#### Method 2 – Chrome Remote desktop (cont)

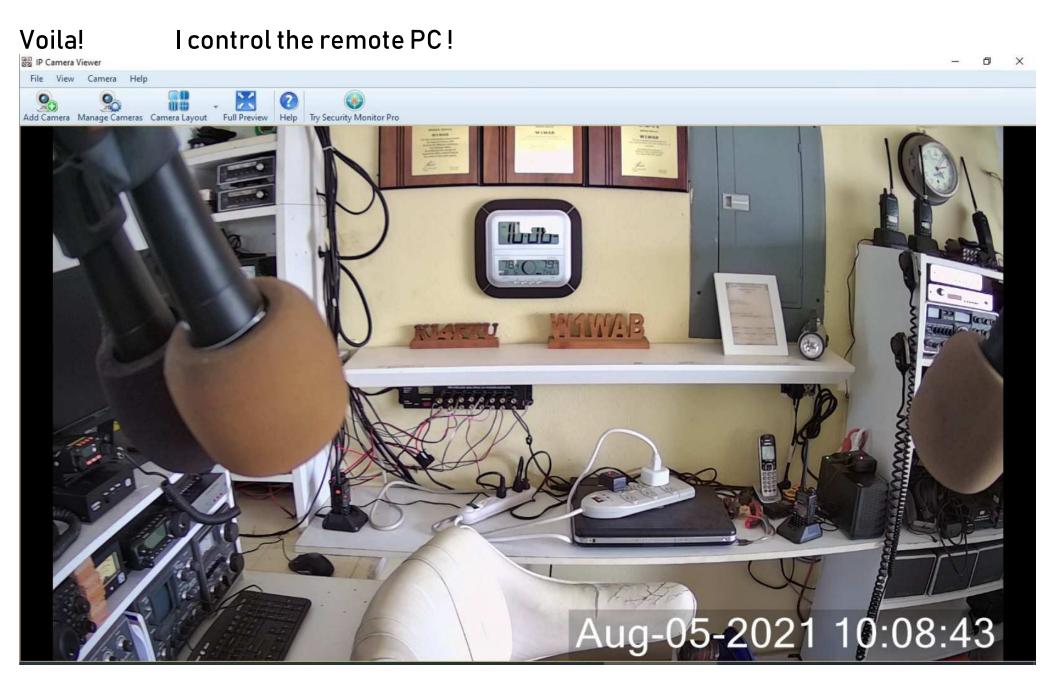

#### Method 2 – Chrome Remote desktop (cont)

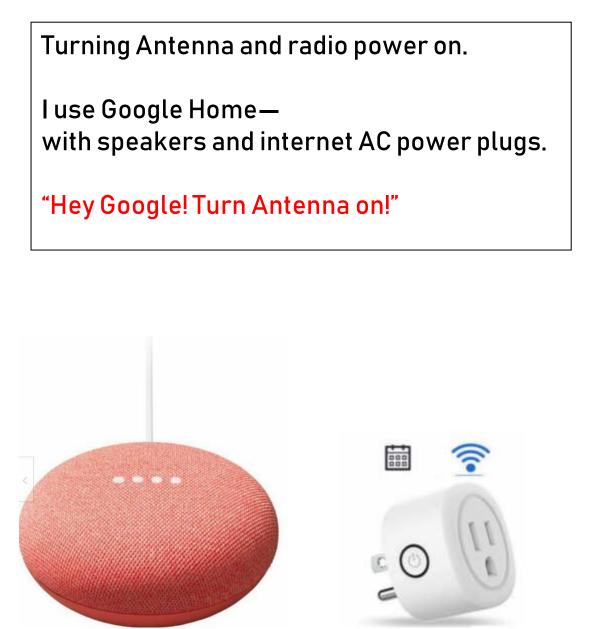

| 6:09 🗭 🐪      |                     | <u>چې اال 84% ا</u> |    |
|---------------|---------------------|---------------------|----|
| spot          |                     |                     |    |
| Turn off      |                     |                     |    |
| Liv           | ing Roo             | om                  |    |
|               | 1 device            |                     |    |
|               |                     |                     |    |
| Chromecast310 | )9                  |                     |    |
| Watch live TV |                     |                     |    |
|               | er Bed<br>2 devices | room                |    |
|               |                     |                     | N  |
| Master Bedroo |                     | Antenna             | 1) |
| Play music    |                     | Turn on             | V  |
|               | J                   |                     |    |
| â             | Ù                   | F                   |    |
| 111           | 0                   | <                   |    |

#### Method 2 – Chrome Remote desktop (cont)

Electric Power on – I can tell as my electric Antenna switch is glowing....

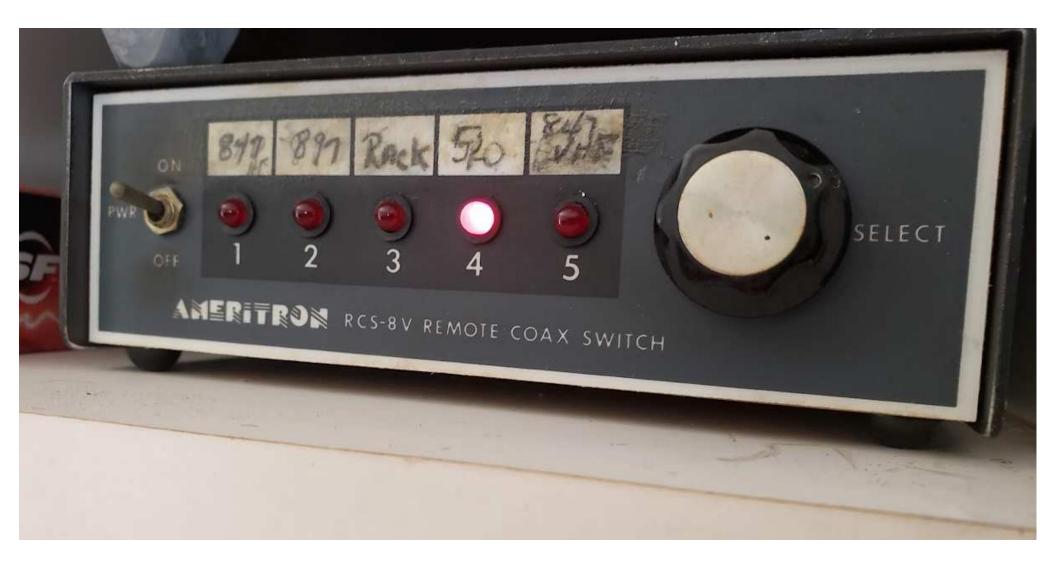

Method 2 – Chrome Remote desktop (cont)

Remote PC on. OK! Power & Antenna on. OK!

Now turn on the radio .. HRD will turn on my TS 2000s or FT 891...

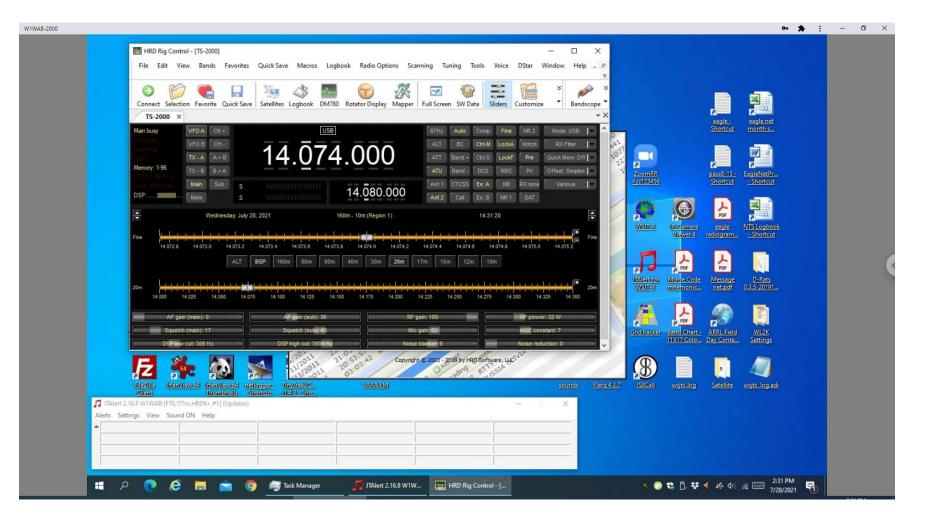

#### Method 2 – Chrome Remote desktop (cont)

#### Start the FT 8 software and JT Alert Logging program and we're off!

#### K5BYN in QSO... and logged

| File Configurations View Mode Decode Save Tools Help                                       |                                                                           | ☑ Controls 500 1000 1500 2000                                     |
|--------------------------------------------------------------------------------------------|---------------------------------------------------------------------------|-------------------------------------------------------------------|
| Band Activity                                                                              | Rx Frequency                                                              |                                                                   |
| UTC dB DT Freq Message                                                                     | UTC dB DT Freq Message                                                    |                                                                   |
| 135530 -17 -0.0 1342 ~ CQ W5LE EM15 U.S.A.                                                 | ▲ 135530 -8 0.2 1502 ~ CQ K5BYN EM25 U.                                   |                                                                   |
| 135530 -16 0.1 1200 ~ <> VE1RY FN74<br>135530 -19 0.1 504 ~ CQ DX N9GBP EN52 U.S.A.        | 135548 Tx 1502 ~ K5BYN W1WAB EL87<br>135600 -8 0.2 1503 ~ W1WAB K5BYN -17 | 13:54:15 20m                                                      |
| 20m                                                                                        | 135615 Tx 1502 ~ K5BYN W1WAB R-08                                         |                                                                   |
| 135600 -8 0.2 1503 ~ W1WAB KSBYN -17<br>135600 -7 0.1 1443 ~ CQ K5UHF EM10 U.S.A.          | 135630 -11 0.2 1503 ~ WIWAB K5BYN RR73<br>135645 Tx 1502 ~ K5BYN WIWAB 73 |                                                                   |
| 135600 -13 0.3 1024 ~ F4CTJ KF3CW FM18                                                     |                                                                           |                                                                   |
| 135600 -15 0.1 1879 ~ CQ NKOV EN14 U.S.A.                                                  |                                                                           |                                                                   |
| 135600 -11 0.2 1201 ~ <> VEIRY FN74<br>135600 -12 0.6 1342 ~ CQ W5LE EM15 U.S.A.           |                                                                           |                                                                   |
| 20m                                                                                        |                                                                           |                                                                   |
| 135630 -11 0.2 1503 ~ WIWAB K5BYN RR73                                                     |                                                                           |                                                                   |
| 135630 -4 0.1 1444 ~ CQ K5UHF EM10 U.S.A.                                                  |                                                                           |                                                                   |
| 135630 -10 -0.4 1978 ~ LA8KHA KD2JHH FN21<br>135630 -10 0.3 1024 ~ F4CTJ KF3CW FM18        |                                                                           | SUSJT-X v2.5.2 by K1JT, G4WJS, K9AN, and IV3NWV - Log             |
| 135630 -12 0.1 1342 ~ CQ W5LE EM15 U.S.A.                                                  |                                                                           | Click OK to confirm the following QSO:                            |
| 135630 -12 0.1 1201 ~ <> VE1RY FN74                                                        |                                                                           | Call Start End                                                    |
| 135630 -13 0.1 2499 ~ CQ DX N9GBP EN52 U.S.A.<br>135630 -16 0.1 1880 ~ CQ NKOV EN14 U.S.A. | v (                                                                       | K5BYN 1/19/2022 13:55:45 2 1/19/2022 13:56:45 2                   |
|                                                                                            | Decode Enable Tx Halt Tx Tune Menus                                       | Mode Band Rpt Sent Rpt Rcvd Grid Name                             |
|                                                                                            |                                                                           | FT8 20m -08 -17 EM25                                              |
| 20m V S 14.074 000                                                                         | Generate Std Msgs Next Now Pwr                                            | Tx power 23                                                       |
| Tx 1502 Hz 😜                                                                               |                                                                           | Comments FT8 Sent: -08 Rcvd: -17                                  |
| DX Call DX Grid                                                                            | K5BYN W1WAB EL87 O Tx 1                                                   |                                                                   |
| -80 K5BYN EM25 Rx 1503 Hz 🜩                                                                | K5BYN W1WAB -08 O Tx 2                                                    | Operator                                                          |
| ► 60 Az: 309 916 mi Report -8 🜩                                                            | K5BYN W1WAB R-08 O Tx 3                                                   | Exch sent Rcvd                                                    |
| -40 Lookup Add Auto Seg Call 1st                                                           | K5BYN W1WAB RR73 O Tx 4                                                   | Prop Mode Retain                                                  |
| -20                                                                                        |                                                                           | OK Cancel                                                         |
| - 2022 Jan 19                                                                              | K5BYN W1WAB 73 ~ O Tx 5                                                   | OK Cancel                                                         |
| 0 dB 13:57:00                                                                              | CQ W1WAB EL87                                                             |                                                                   |
|                                                                                            |                                                                           | Bins/Pixel 5 💠 Start 200 Hz 💠 Palette Adjust 🗹 Flatten 🗌 Ref Spec |
| Receiving FT8 Last Tx: K5BYN W1WAB 73 8                                                    | 0/15 WD:1m                                                                | split 2500 Hz 🗘 N Avg 5 🔹 Default 🗸 Cumulative 🗸                  |
| JTAlert 2.16.8 WTWAB [FT8,20m, HRD6+,#1] (Updates)                                         |                                                                           |                                                                   |
| Alerts Settings View Sound ON Help                                                         | 2200 630 (0                                                               | 4                                                                 |
| K5BYN K5UHF - B4 KD2JHH                                                                    |                                                                           | EIRY - NS                                                         |
| N9GBP NKOV - B4                                                                            |                                                                           |                                                                   |
|                                                                                            |                                                                           | revdrop<br>backup 2                                               |
|                                                                                            |                                                                           |                                                                   |
|                                                                                            |                                                                           |                                                                   |
|                                                                                            |                                                                           | 👰 WSJT-X 🌘 WSJT-X 🔍 📀 🎩 🛟 🗗 🖬 👯 🔨 🕷 🍻 🕬 🌾 📾 1/19/2022             |

Method 2 – Chrome Remote desktop (cont)

Issues:

- Remote PC must be "on"
- Remote PC soundcard Audio clear; but no radio audio

Summary:

Very easy and fun for digital modes. No 'overuse' limits like Teamviewer

#### W1WAB

#### Method 3 – RC Forb – solving the Radio Audio issue

#### Separate software for your Office PC/tablet/cell .... and remote radio - must have Windows 10 & Net Framework 4.0

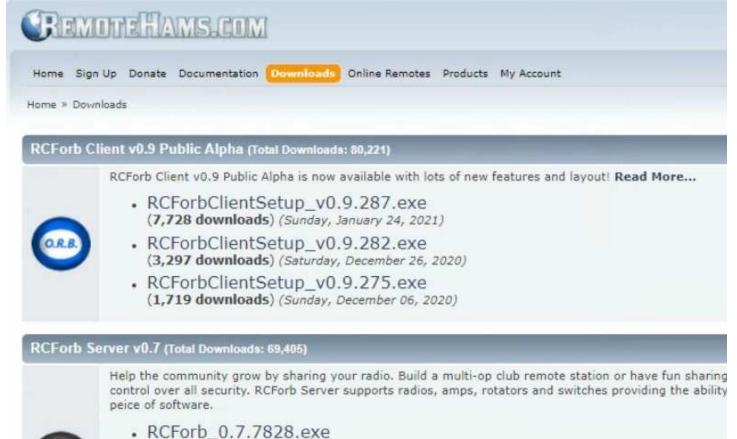

← REMOTE PC

← OFFICE

RCForb\_0.7.7694.exe
 (2,959 downloads) (Sunday, January 24, 2021)

(694 downloads) (Monday, June 07, 2021)

 RCForb\_0.7.7673.exe (1,057 downloads) (Sunday, January 03, 2021)

#### Method 3 – RC Forb (cont)

#### Remote Radio Server PC needs 3 ports opened

| RCForb (Online Remote Bas                                                                                                    | e) by KG6YPI                                                                                                    |                                                                                                    | - 0                | ×        |
|----------------------------------------------------------------------------------------------------|----------------------------------------------------------------------------------------------------|----------------------------------------------------------------------------------------------------|--------------------|----------|
| File Options Help                                                                                                    |                                                                                                    |                                                                                                    | New Version!       | Donate   |
| 😒 🕄 - 🛸 🐼 🗖                                                                                                    | 1 🗞 🧼 👸 🎯                                                                                                    |                                                                                                    |                    |          |
| Console Chats Activity M                                                                                                    | 1emories Publishing                                                                                                    |                                                                                                    |                    |          |
| v1.63 by KG6YPI<br>7/28/2021 3:03:46 PM   Info: Re<br>7/28/2021 3:03:46 PM   Info: Ra<br>7/28/2021 3:03:46 PM   Info: Us<br>7/28/2021 3:03:46 PM   Info: Sp | otaining Orbld from Remotel<br>idio (TS-2000) Connected.<br>irning radio on Connected v<br>eceived Orbld from Remotel<br>idio Server Running on 0.0.0.<br>ing WaveOut.<br>eakers (TX Audio to Radio): S<br>icrophone (RX Audio from R<br>ipServer: SetDesiredMaxDela<br>ipServer started on 0.0.0.0:45<br>ash policy server started on 0<br>arching for uPnP Compatibl<br>PnP Requesting Router to For<br>ort Forwarded: 4525<br>ort Forwarded: 4524<br>ort Forwarded: 843<br>-2000 Ready | vithout handshaking Detected<br>ams.com<br>0:4525<br>Speakers (2- C-Media USB Head<br>adio): Microphone (2- C-Media<br>y: 400ms<br>:24<br>.0.0.0:843<br>e Router<br>ward Ports | ph                 | ver      |
| June of the second second second                                                                                                    |                                                                                                    |                                                                                                    |                    | ~        |
| Connected Users: 0                                                                                                    | Pending TX: 0                                                                                                    | Pending Club: 0                                                                                                    | TX Audio Buffer: ( | <b>)</b> |

#### → Software will auto-start my Kenwood TS 2000 ©

#### Method 3 – RC Forb (cont)

#### Office software shows Worldwide available stations (some are restricted clubs)

|   |              | e, w1wab VOL MIC MIC Oldate Available                                                                                                    | 2 ₹          | RCForb          | Client by Re | moteHams.com                   |         | (e) _ X    |
|---|--------------|----------------------------------------------------------------------------------------------------|--------------|-----------------|--------------|--------------------------------|---------|------------|
| R | Speakers (   | Ioo         Control Devices         Virtual Devices         Layout           (Realt •         VOL         ON         OFF           (USB •         MIC         CONFIG         300ms         CONFIG | 800ms 🔻      |                 |              |                                |         |            |
|   | Audio Dev    | ices Audio Levels Buffering (Latency) VOX (                                                                                                    | Local) "     |                 |              |                                |         | 6          |
| E | Enter text t | to search A                                                                                                    |              |                 | 🔂 Add R      | emote 🛛 🛞 Synchronize          | Relay   | <b>D</b> 4 |
|   | Orb 🔺        | Remote Station                                                                                                    | Radio        | City            | State        | ▲ Country →                    |         |            |
|   | 194          | KZ4RR Radio Club                                                                                                    | Ic-7700      | St. Augustine   | FL           | United States                  | •       |            |
|   | 140          | W1WAB TS-2000                                                                                                    | TS-2000      | Sun City Center | FL           | United States                  |         |            |
|   | 160          | *** KF4LZA [TS-590] *** 20 - 6 Meters {Open to All}                                                                                                    | TS-590       | Tamarac         | FL           | United States                  | Amp     |            |
|   | 8314         | W4DUG - Tampa ARC server - EL88. Available only to local TARC                                                                                                    | TS-590       | Tampa           | FL           | United States                  |         |            |
|   | 209          | Experimental FTdx3000                                                                                                    | FTDX-3000    | The Villages    | FL           | United States                  |         |            |
|   | 5193         | N4GYN IC-7610                                                                                                    | Ic-7610      | Buford          | GA           | United States<br>United States |         |            |
|   | 185          | K4MWW PRIVATE CLUB                                                                                                    | Ic-7300      | Stone Mountain  | GA           |                                |         |            |
|   | 208          | КН6АН                                                                                                    | Ic-7300      | Makawao, Maui   | Hawaii       | United States                  |         |            |
|   | 154          | Кдэн                                                                                                    | Ic-7300      | West Chicago    | IL           | United States                  |         |            |
|   | 5672         | WB9DQT CLUB STATION near MDW                                                                                                    | FTDX-3000    | Chicago         | Illinois     | United States                  |         |            |
|   | 6379         | W9VW Group = IC-7100 (Private)                                                                                                    | Ic-7100      | Greenfield      | IN           | United States                  |         |            |
|   | 8531         | W9VW Group = IC-7610 (Private)                                                                                                    | Ic-7610      | Greenfield      | IN           | United States                  |         |            |
|   | 208          | K9URT- HF-10-15-20-40                                                                                                    | Ic-7300      | Madison         | IN           | United States                  | Rotator |            |
| x | c 🗹 [Onlin   | 1                                                                                                    |              |                 |              |                                |         |            |
| C | Online: 31   | 0 RX: 91 TX: 219 Clubs: 210 Non-Clubs: 100 Synchronized @ 7:14                                                                                                    |              | 1               |              |                                |         |            |
| C | hats         |                                                                                                    | <b>□</b> #   | CW              |              | 0 9                            | 45      |            |
|   |              |                                                                                                    |              | MACROS          |              | ✓ CONFIG                       |         |            |
|   |              |                                                                                                    |              | CQ TU 5NN       | CALL F5      | F6 F7 F8                       |         |            |
|   |              | s                                                                                                    | end ASK Help |                 |              |                                |         |            |

#### Remote radio Method 3 – RC Forb (cont)

### In a QSO !

| Addo Devices   | Audo Levels , Buffering (Latency) ,                                                                                                    | VCX (scal)                                                                                                    | TS-2000                                  | Tune | Test   | PA            | Mute Relay                                                  |
|----------------|----------------------------------------------------------------------------------------------------|----------------------------------------------------------------------------------------------------|------------------------------------------|------|--------|---------------|-------------------------------------------------------------|
| leak           | TX Only Auto Tune                                                                                                    | TOT: 180 seconds                                                                                                    | 000.ESE                                  | A=B  | CW-T   | TEN           |                                                             |
|                | Faster (FSK) AGC<br>67.0 CTCSS                                                                                                    | <u> </u>                                                                                                    | <u> </u>                                 | TSQL | ATT    | Pre           | Атр                                                         |
|                | SWR Tx Meter                                                                                                    | . <u>8</u> 50                                                                                                    | 396.300                                  | BC   | NB     | Notch         |                                                             |
|                | Off Quick Memory                                                                                                    | MAIN                                                                                                    |                                          | NR1  | NR2    | Split         |                                                             |
|                | Off   Tx EQ     F Pass   Rx EQ                                                                                                    | 0.1 KHz DSP Low Cut-Off                                                                                                    | •                                        | VOX  | Stop   | Proc          |                                                             |
|                | Simple: Repeater Shift<br>Normal CW Method<br>CW<br>Faults<br>Elements                                                                                                    | 3.4 KHz DSP High Cut-Off<br>2 KHz CW Filter Width                                                                                                    |                                          |      | M-Tune | TX<br>Double- | click to go to fullscreen, ctrl+click to snap to<br>Rotator |
| Memories Debus | Control OP: w1wab<br>07.17.17:57:17-04:00)<br>IIZA's Kenwood 15: 2000 X HF radio. This radio is also setup<br>functionality of it). Please use the Tune button before tra<br>functionality of it). Please use the Tune button before tra<br>Multiband End Fed Half Wave Antenna (myantennas.com | for you to use your CW key remotely (Thanks to John KESC for testin<br>nsmitting: If successful the "TX Only" will display in the Auto Tune bo<br>) facing NE. (BEST TO LEAVE AF GAIN AROUND 25) | g and<br>x. Antenna is<br>Send ASX (Help |      |        | F6 F2         | CONFIG +<br>F8                                              |

#### www.w1wab.com/12-qso.mp4

#### You can even run this software off your cell phone!

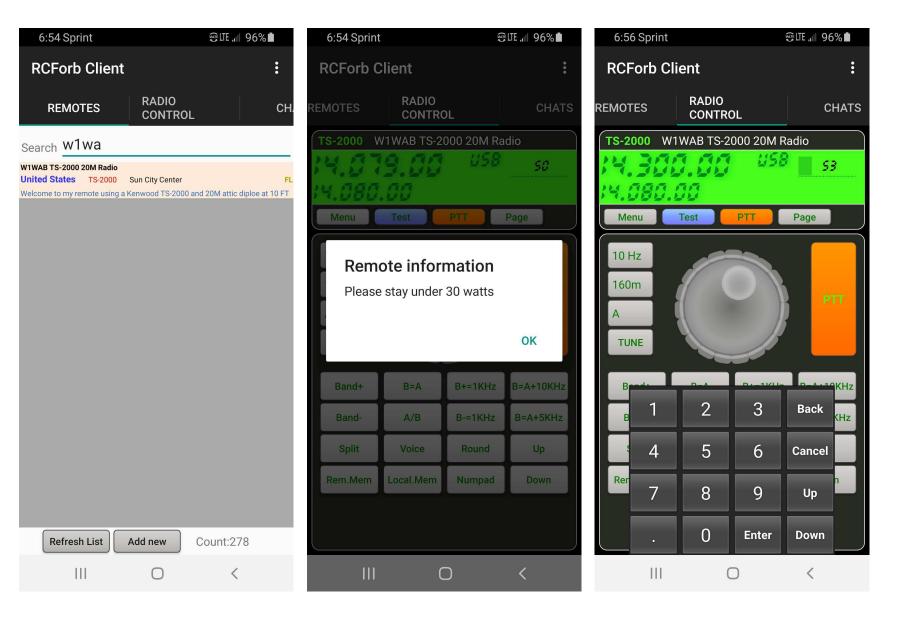

#### Method 3 – RC Forb (cont)

#### Issues:

- Audio must be driven from radio microphone or it's very poor
- Must open various remote server ports in router
- Remote PC must be "on" to connect

#### Summary:

Kinda like Echolink for HF—except you can easily set up your own radio as a 'remote' Solves the Radio Audio issue without Skyping

Easy – Maybe we should set up our Club Station again

# Conclusions: Give Remote Radio a try!

## **Questions?**

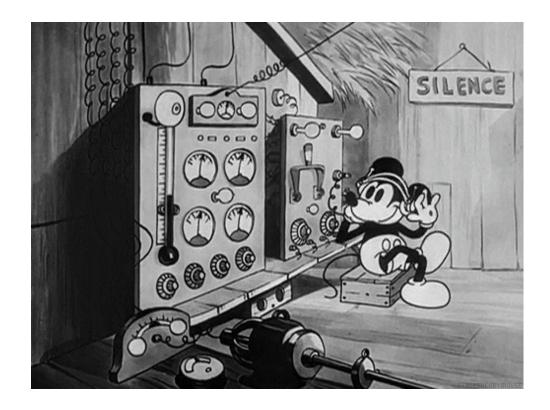